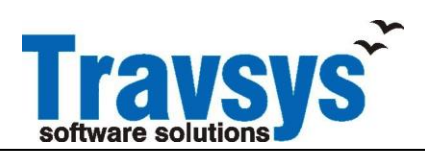

# **iDMACS** configuration manual

## **Contents**

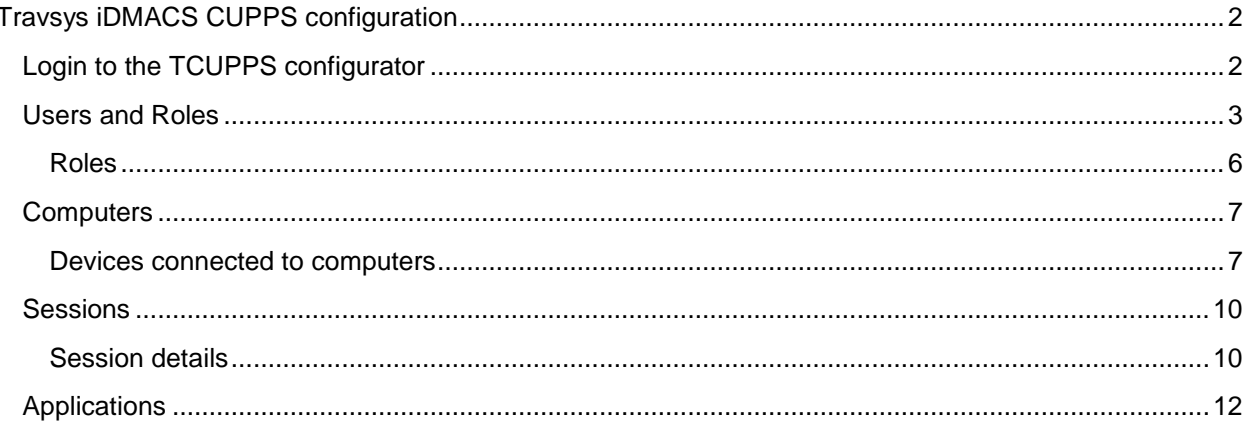

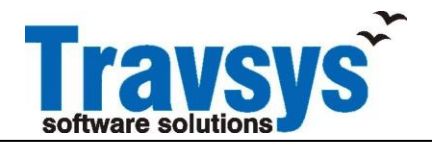

### <span id="page-1-0"></span>**Travsys iDMACS CUPPS configuration**

## <span id="page-1-1"></span>Login to the TCUPPS configurator

The iDMACS CUPPS system is based on the Microsoft Active Directory (AD) system. The AD system is setup by Travsys, and system administrators are not expected to modify any setting directly in AD.

The iDMACS system administrator is provided a web based system configuration tool to manage the whole CUPPS system for users, peripherals and applications. The application is called: "TCUPPS configurator"

This tool is assigned to with a role to the system administrator user name.

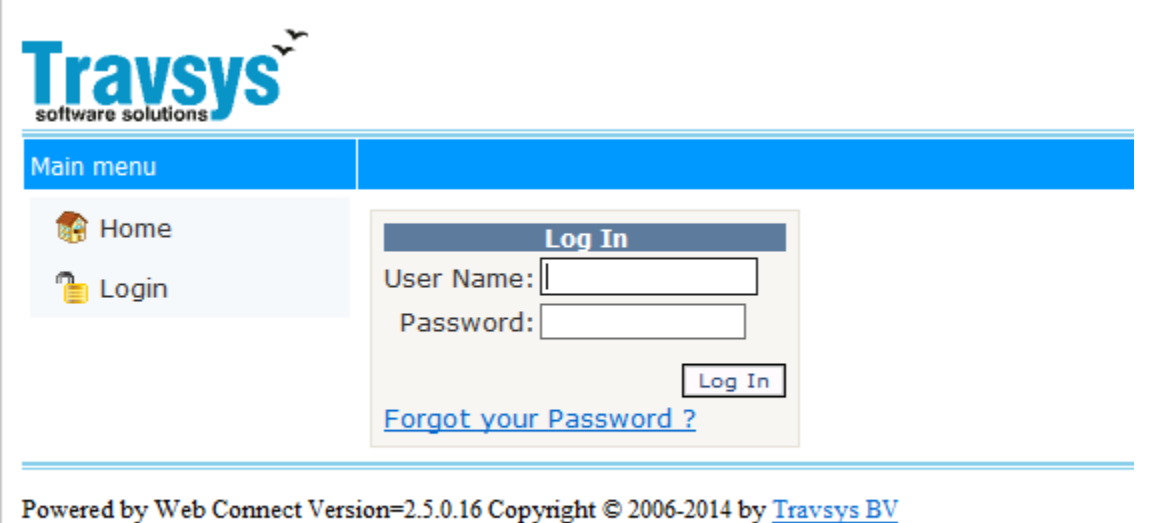

After starting this tool the user has to login with his username and password as an additional security facility. After login, the below screen is presented.

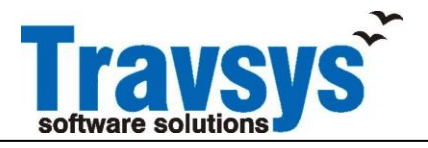

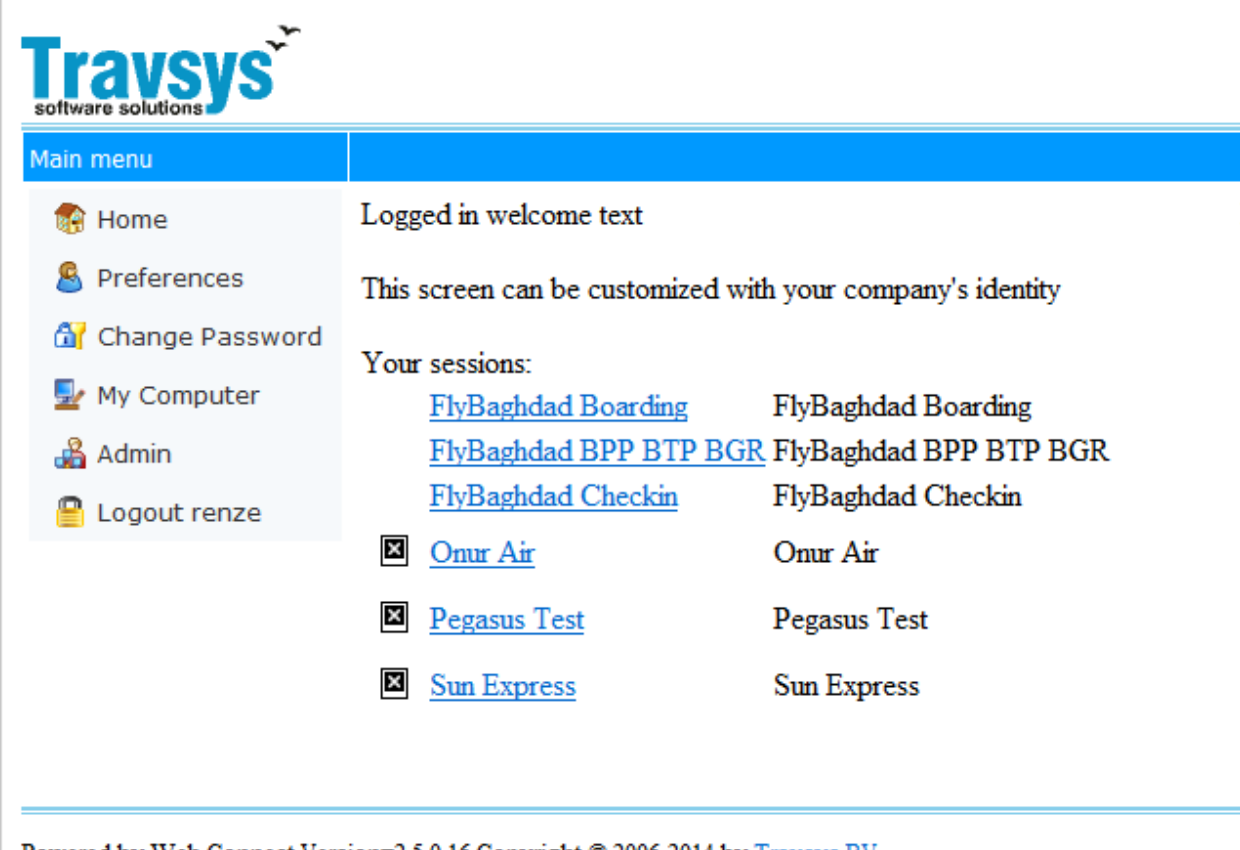

Powered by Web Connect Version=2.5.0.16 Copyright @ 2006-2014 by Travsys BV

Select the "Admin" function to go into the configuration part of the TCUPPS system.

#### <span id="page-2-0"></span>Users and Roles

Applications for users and administrators are given a role. Only users who have this role assigned can access this application. If the role is not assigned to the user, the application is not visible for this user.

All iDMACS CUPPS users are presented with the TCUPPS shell as soon as they log in to the computer. Beyond the functions provided in the TCUPPS shell, no other Windows applications can be used or activated.

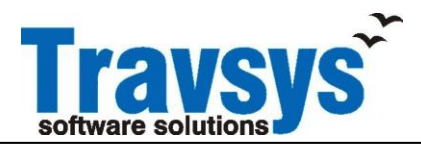

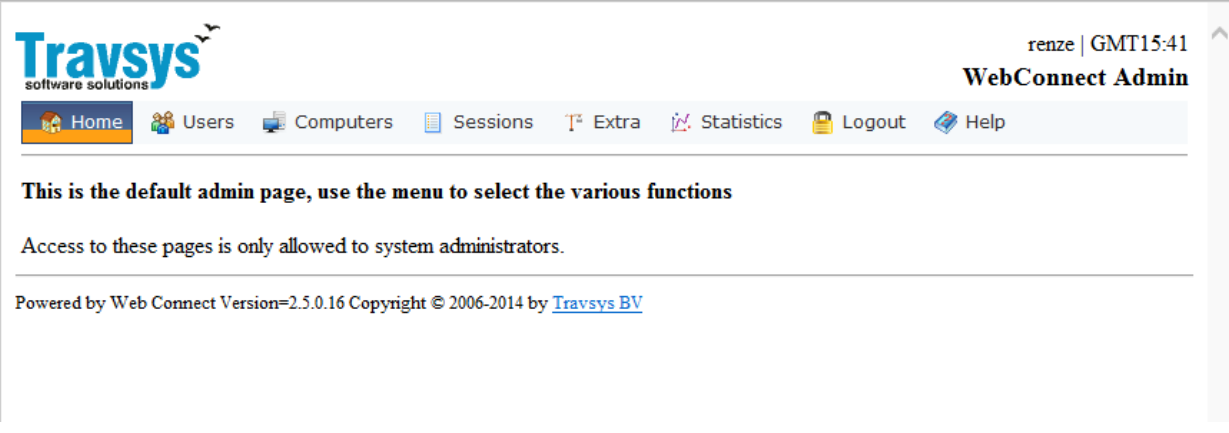

Select Users from the top menu bar.

A list of current users is shown. By entering the user name in the search box for the user name column you can filter and search for a specific user which might require modification.

Select the user or press the "Add user" at the bottom of the list.

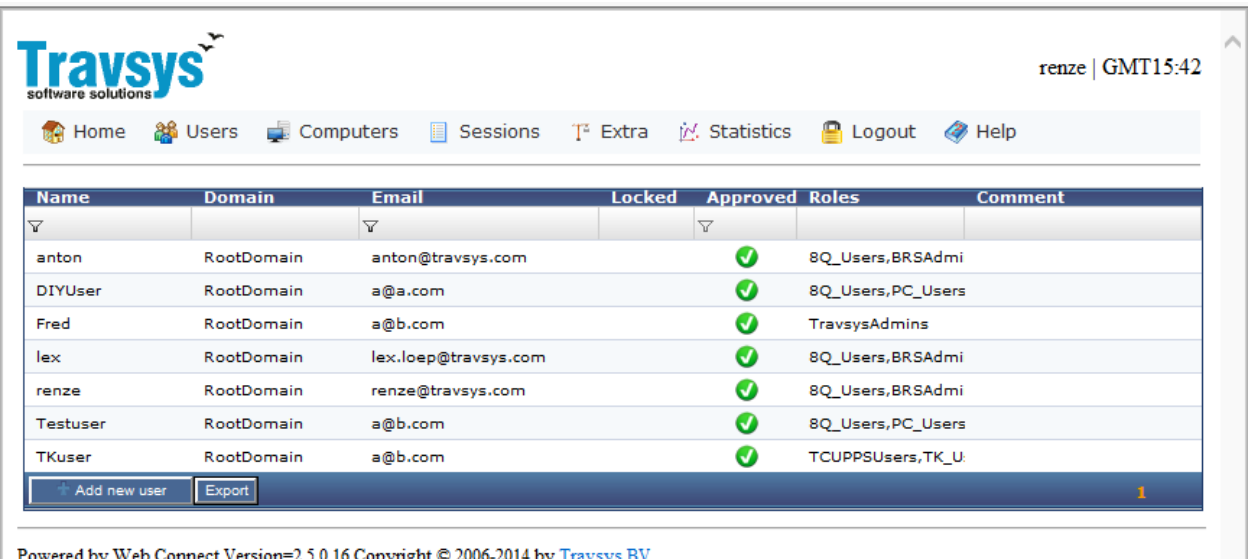

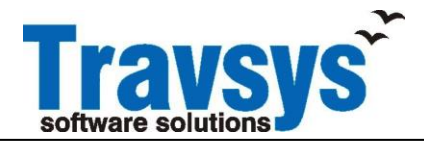

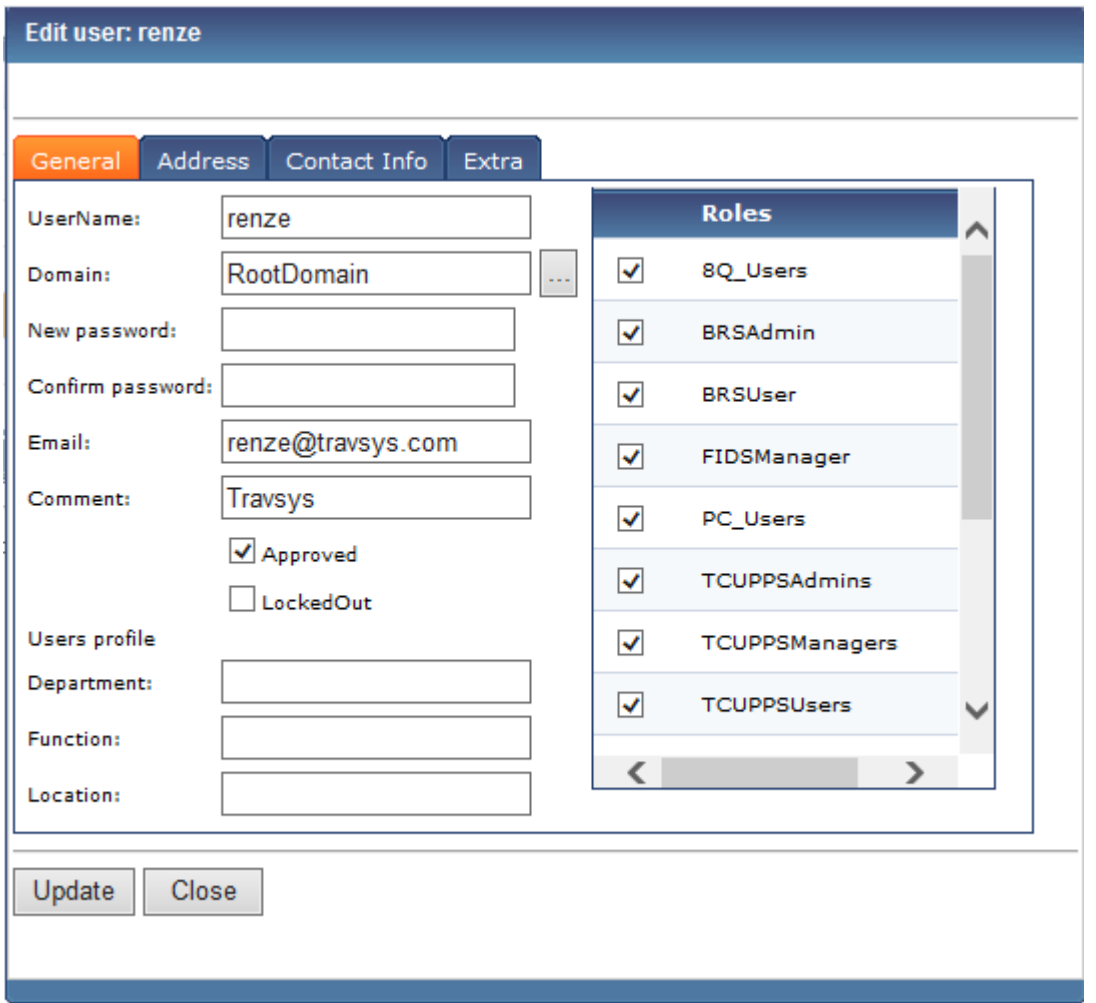

Enter the user name with which this user is going to identify him self to the system.

Enter the initial password for this user followed by a confirmation of the password to prevent entry mistakes. Enter the users email address and a comment. Email address and comment are mandatory.

Then on the right side of the user edit box the roles for this user have to be assigned. By default, the TCUPPSUser roll is already selected. This roll is providing the user with the CUPPS shell in which he has to stay for all its operations. Do not deselect this role for any user.

As a convention we are using a role for each airline. For instance if you want to assign this user the right to handle TK applications you have to assign him the "TK Users" role. For users who are FIDS Managers to manage the FIDS application you have to assign them the "FIDS Managers" role. Those users who have to do the FIDS administration, the "FIDS\_Admin" role has to be assigned. Multiple roles can be assigned to one single person.

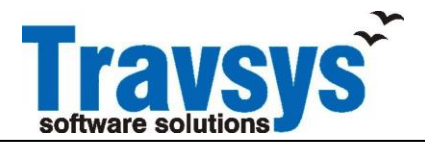

<span id="page-5-0"></span>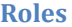

| wits                                                         |                         |                      |             |                 |              |
|--------------------------------------------------------------|-------------------------|----------------------|-------------|-----------------|--------------|
| <b>Travsys</b>                                               |                         |                      |             |                 |              |
| M Home & Users Le Computers II Sessions T Extra M Statistics |                         |                      |             | <b>■</b> Logout | <b></b> Help |
|                                                              |                         |                      |             |                 |              |
| <b>Role Name</b>                                             | <b>Users in Role</b>    | <b>Description</b>   |             |                 |              |
| Y                                                            |                         | Y                    |             |                 |              |
| 8Q_Users                                                     | 5                       | Onur Air             |             |                 |              |
| <b>BRSAdmin</b>                                              | 3                       |                      |             |                 |              |
| <b>BRSUser</b>                                               | 3                       |                      |             |                 |              |
| FIDSManager                                                  | 3                       | <b>FIDS Managers</b> |             |                 |              |
| PC Users                                                     | 5                       | Pegasus              |             |                 |              |
| <b>TCUPPSAdmins</b>                                          | $\overline{\mathbf{3}}$ |                      |             |                 |              |
| TCUPPSManagers                                               | 3                       |                      |             |                 |              |
| <b>TCUPPSUsers</b>                                           | $\overline{4}$          |                      |             |                 |              |
| TK_Users                                                     | 6                       | <b>THY users</b>     |             |                 |              |
| TravsysAdmins                                                | $\overline{4}$          |                      |             |                 |              |
| New Role<br>Export                                           |                         |                      | $1 \t2 \t2$ |                 |              |
|                                                              |                         |                      |             |                 |              |

Powered by Web Connect Version=2.5.0.16 Copyright @ 2006-2014 by  $\underline{\text{Travsys BV}}$ 

Roles can be created whenever applicable. At another part of the CUPPS system configurator, roles are linked to applications. And again an application can have multiple roles assigned. When defining roles it is practical to give a role comment as well for future clarification.

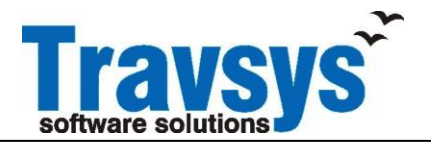

#### <span id="page-6-0"></span>Computers

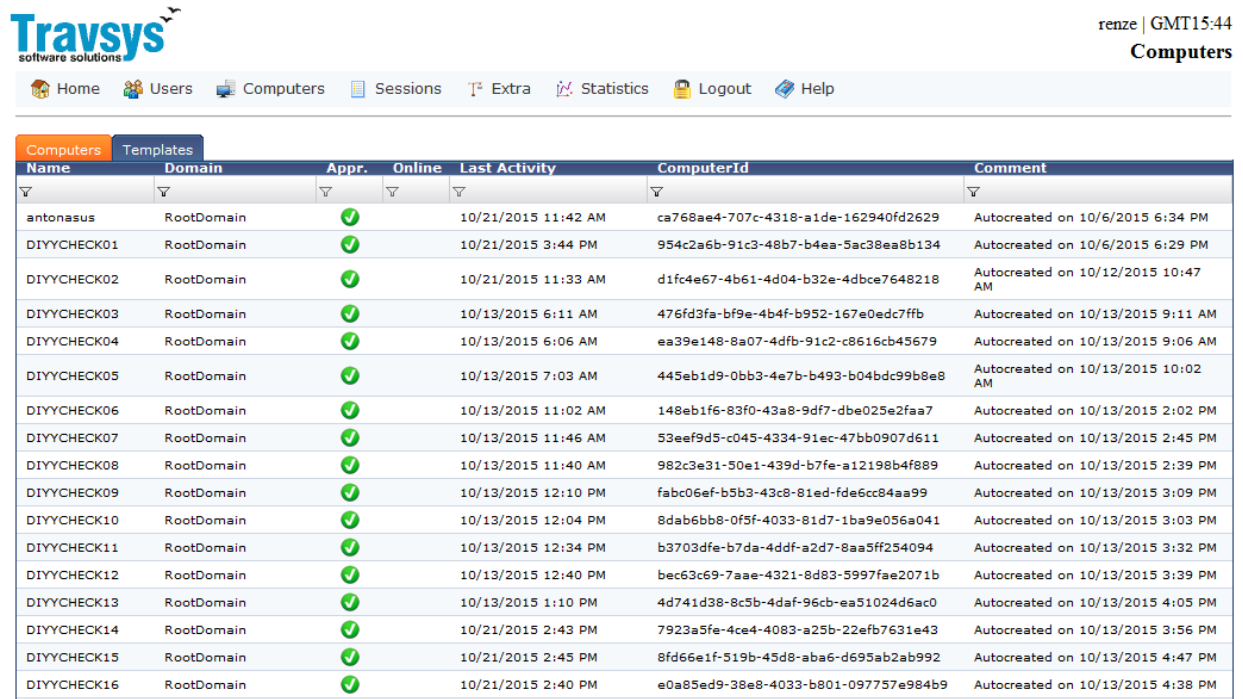

Computers are identified by their computer name. A computer name has usually a relation with the location it is installed, so the computer name can be used for further selection of its function. This will be described later on.

#### <span id="page-6-1"></span>**Devices connected to computers**

Computers have devices connected to it like boarding pass printers, baggage tag printers, or gate readers for example. For each device the logical parameters are defined in the "Device" tab for a computer.

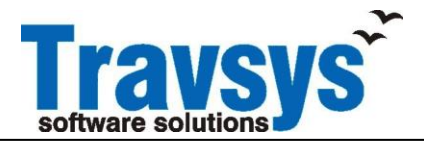

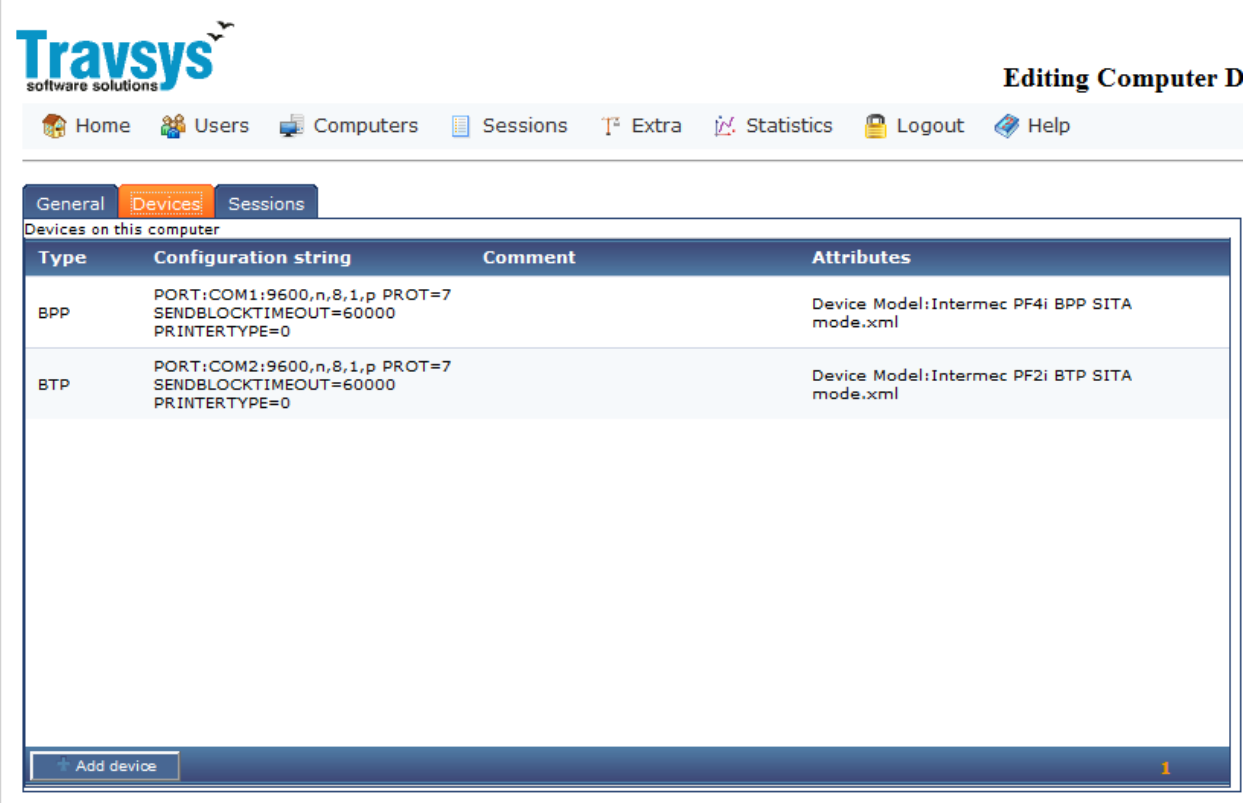

For check-in desk computers they have a typical configuration of a boarding pass printer and a baggage tag printer assigned to them.

By double clicking on a device from the list above, the details configuration of the device is displayed.

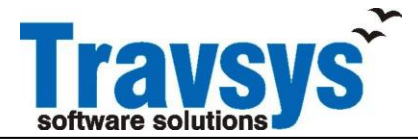

### **iDMACS CUPPS configuration manual (Draft)** Ver 0.1

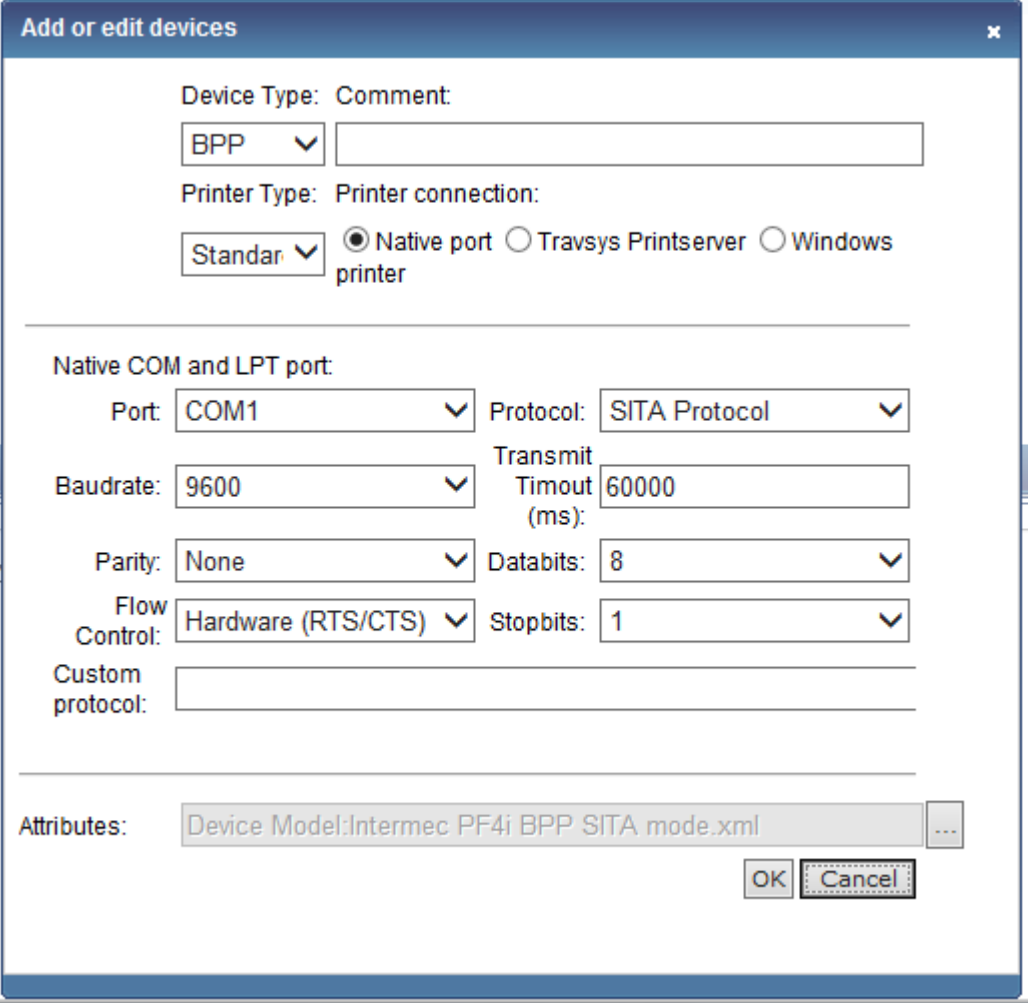

The "Attributes" item at the bottom is defining the specific device model for this device. This sets specific configuration details needed for this device model.

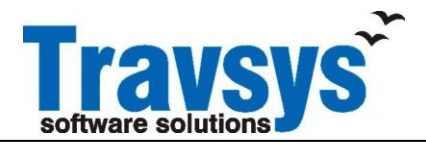

#### <span id="page-9-0"></span>Sessions

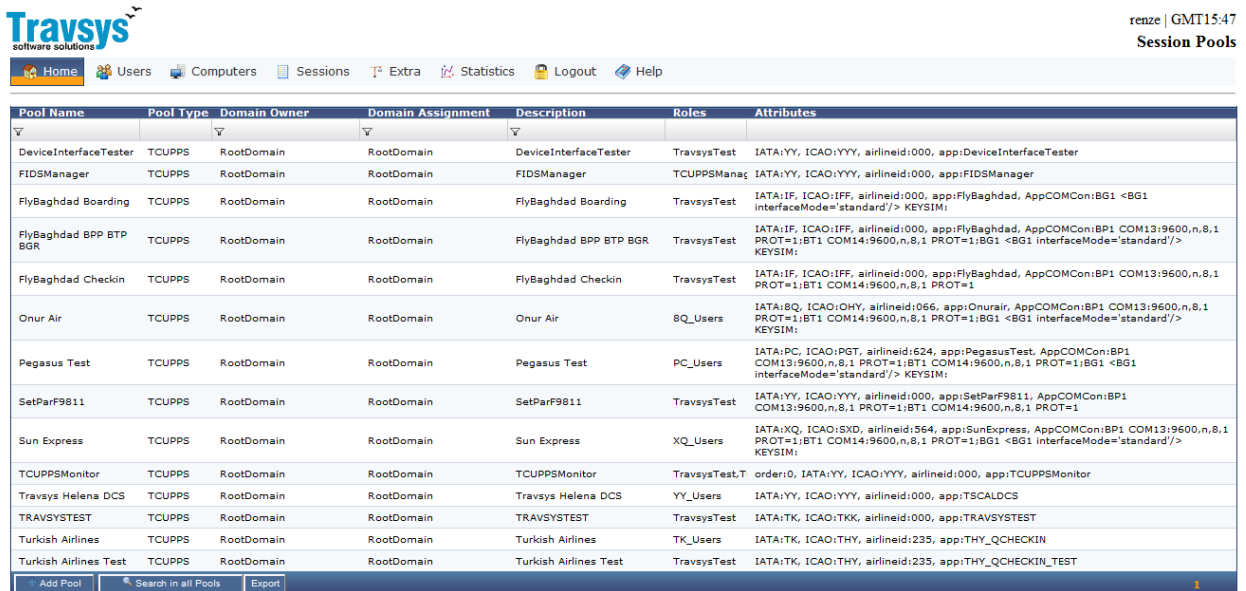

The session section of the TCUPPS configuration tool is defining the applications that are available in the system. This is usually defined by the Travsys administrator.

Select one item from the list. Depending on the requirements for this session pool, this can be only a few lines, or a whole table of host addresses assigned to particular host sessions. Double click on the session name to open the details for this session.

<span id="page-9-1"></span>**Session details**

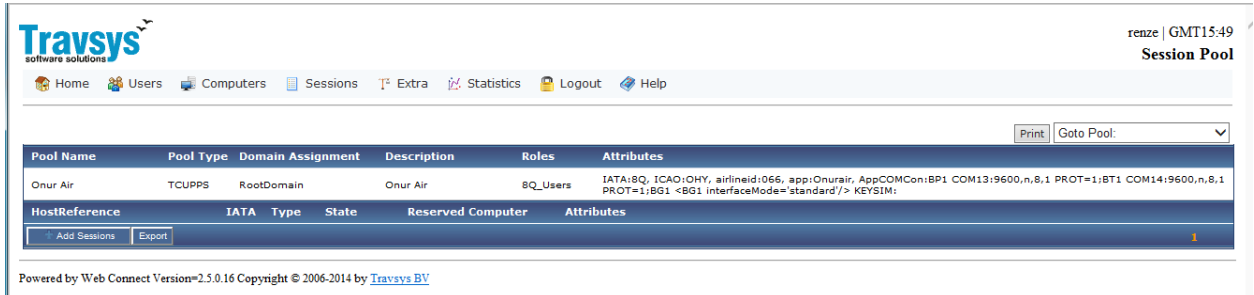

One item that is important here is the "Role" assigned to this application session. Here the sessions for this application are assigned a role that is assigned to users in the user section to allow this application to be used by this user.

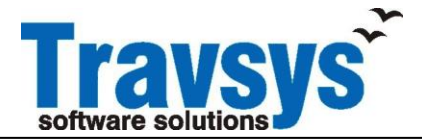

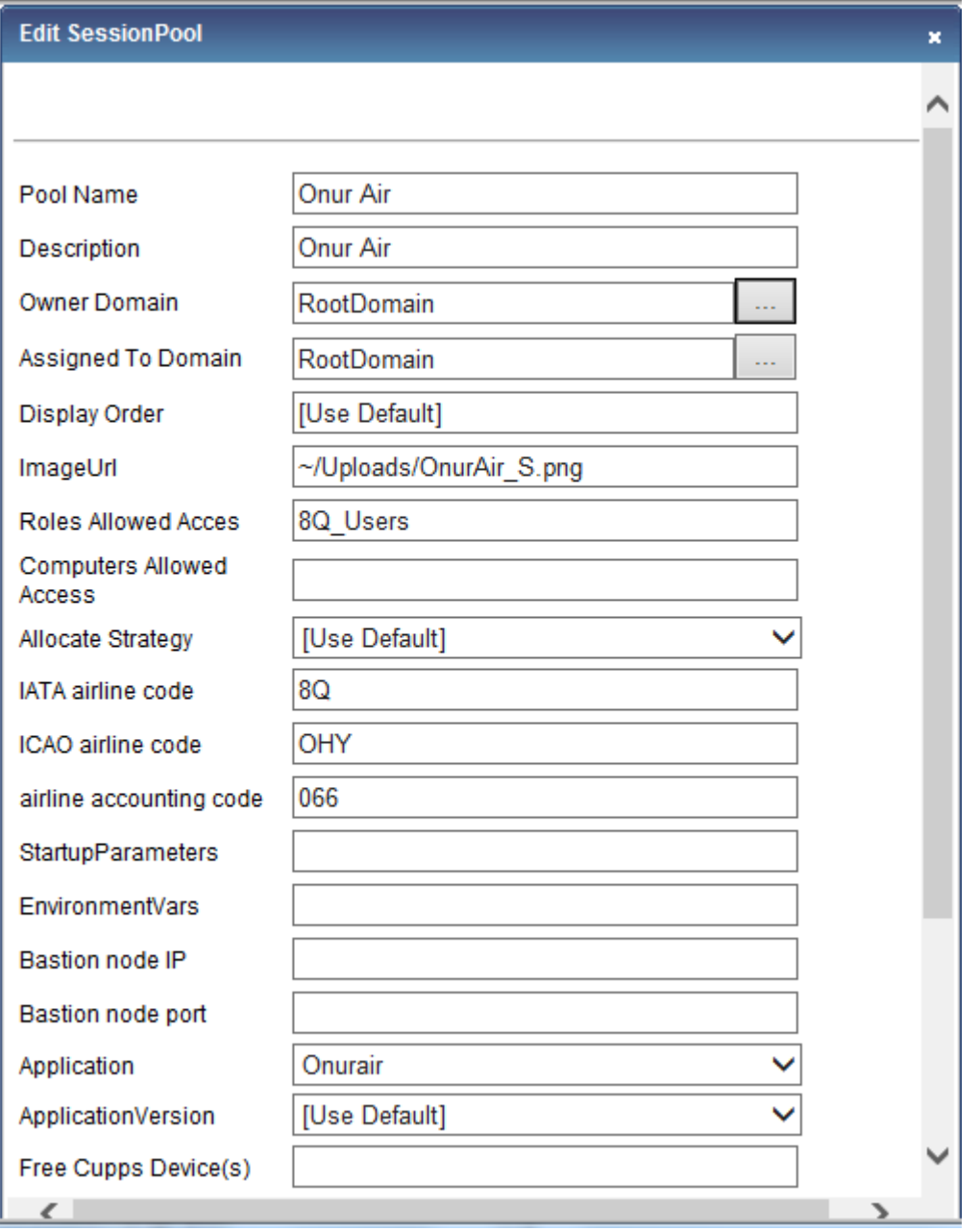

In the "Computers Allowed Access" you can set a filter for the computer names that are only allowed to use this session. The computer name is filtered from the beginning till a match is found. This could be for instance: "DIYYCHECK" to allow this session to be used on computers with start with this name. In this case the check-in desk computers only.

"IATA airline code". This is a mandatory field for the TCUPPS system because all statistics and administrative logging is based on this IATA code.

The "airline accounting code" is used for administrative purpose.

"Application" is the link to the definition for this application. The actual application is defined in the "Extra"/"Settings"/"Applications section.

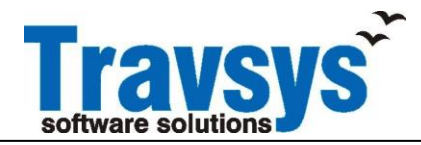

"Extra" – "Settings" – "Applications"

In this table are all the definitions for the applications defined. This is the lowest level in the hierarchy of the CUPPS applications.

The "Name" is the link to the Sessions.

"Linktype" is defining how this application is executed.

"Schema". This should be only CUPPSAPP or NONE-CUPPSAPP. CUPPSAPP's are fully developed CUPPS applications according the IATA specification. NONE-CUPPSAPP's are applications that are not compliant to the CUPPS IATA specifications and are making use of the special Travsys interface to operate.

"NavigateUrl" is the command that is executed when the LinkType is Run This could be a local application or a web based application.

There are several more facilities in the TCUPPS configuration application that are not applicable for system administrators to change, and are only controlled by Travsys administrators.

#### <span id="page-11-0"></span>Applications

At the "Extra" – "Settings" – "Applications" tab is the definition of where and how an application is activated.

Below the list of application that are available in the system (sample)

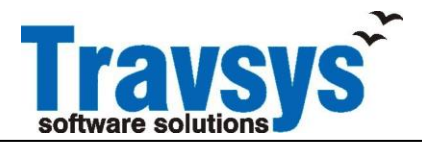

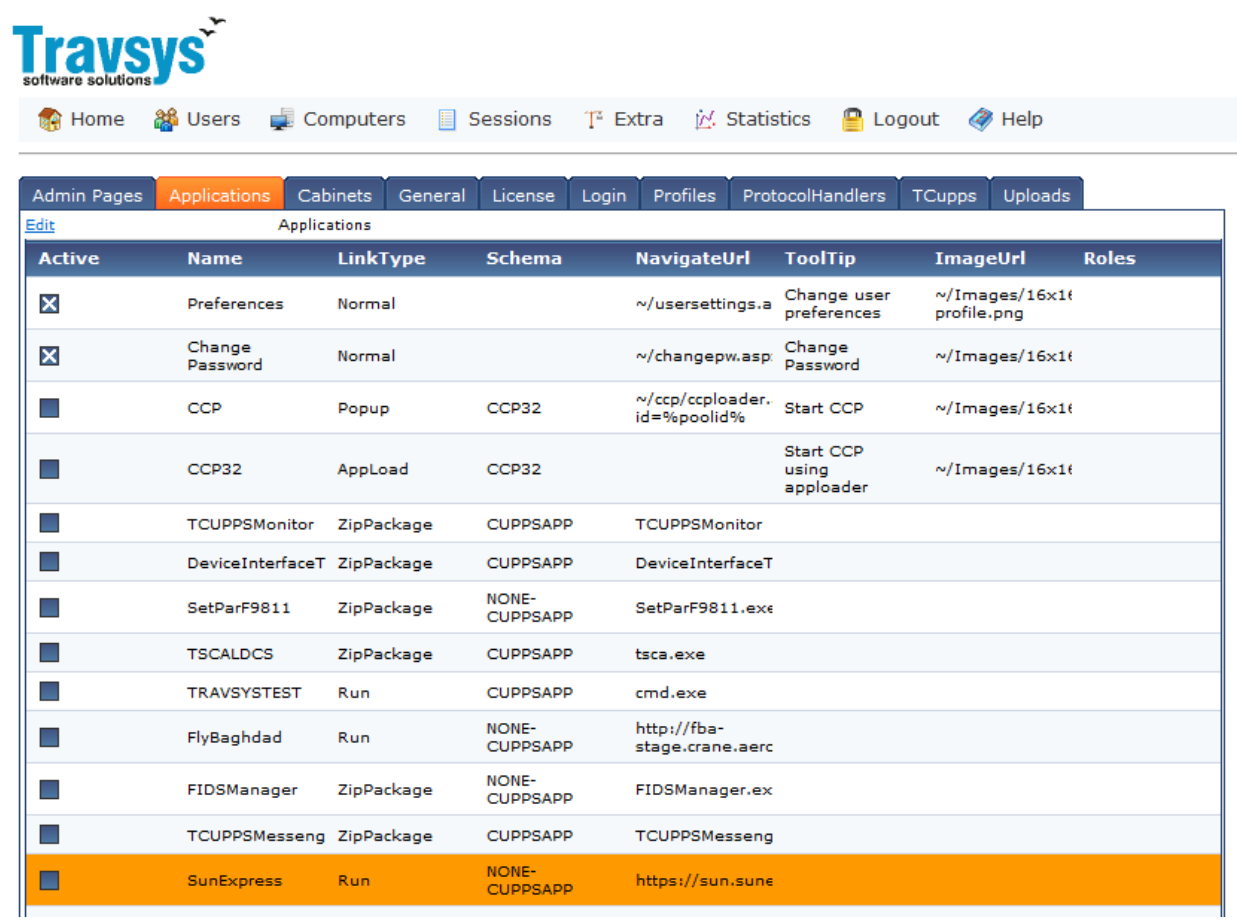

If you open one of the applications by double clicking in the respective line, the details of this application are shown.

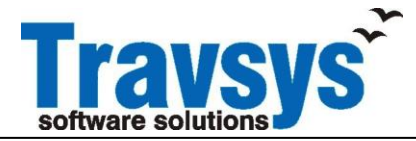

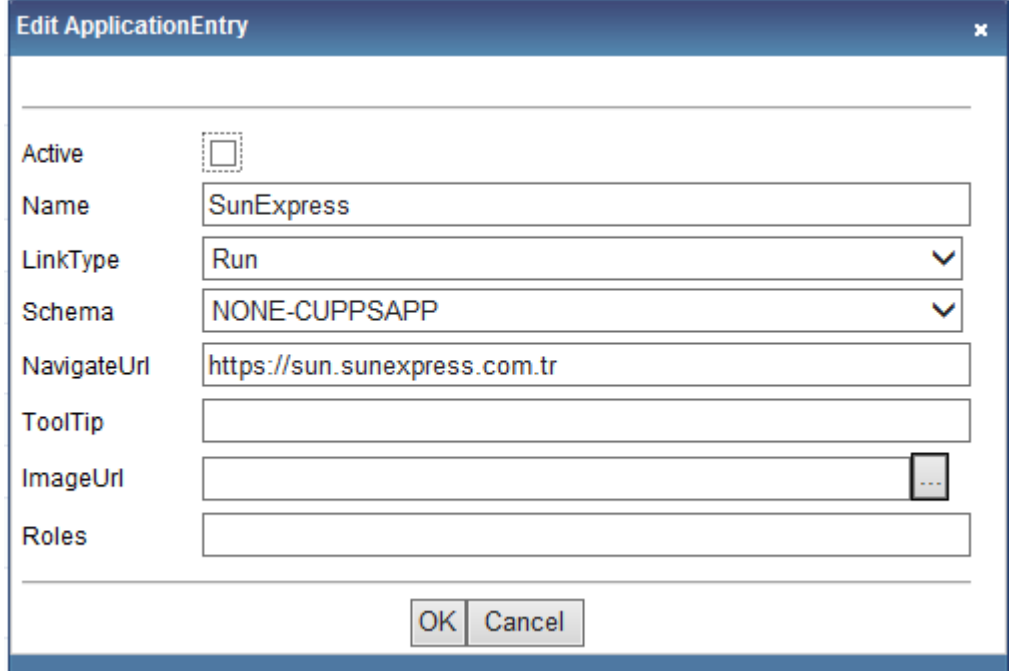

The "Name" field is the reference to the Session pool item.

"LinkType" is defining what the format of this package is.

"Schema" is defining the type of application.

"NavigateUrl" is the URL or the local application name to start the application.